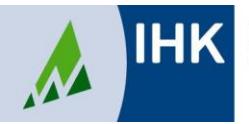

# **Merkblatt zum Report über die Fachaufgabe in der Wahlqualifikation**

## **für den Ausbildungsberuf Kaufmann/-frau für Büromanagement**

Der Prüfungsteilnehmer erstellt für jede der beiden festgelegten Wahlqualifikationen einen maximal vierseitigen Report (inklusive Deckblatt) über die Durchführung einer betrieblichen Fachaufgabe. Der Report selbst wird nicht bewertet.

Von den beiden Reporten wählt der Prüfungsausschuss am Prüfungstag einen aus. Die darin beschriebene Fachaufgabe bildet den Ausgangspunkt für das Fallbezogene Fachgespräch. Dieses beginnt mit einer 5-minütigen Darstellung (keine Präsentationsmittel) durch den Prüfungsteilnehmer. Anschließend findet ein Dialog zwischen dem Prüfungsteilnehmer und den Prüfern statt.

**Für Teilnehmer der Zusatzqualifikation:** Da für die Prüfung in der Zusatzqualifikation nur eine Wahlqualifikation angegeben werden kann, muss für diese Prüfung nur ein Report erstellt werden.

#### **Inhalte des Reports**

- Seite 1: Deckblatt zum Report Bitte verwenden Sie die IHK-Vorlage, www.nordschwarzwald.ihk24.de, Dok.-Nr. 2744858.
- Seite 2 4: Themenausarbeitung (maximal 3 Seiten)

### **Umfang des Reports und evtl. zusätzliche Anlagen**

- **Themenausarbeitung:** max. 3 mit Textverarbeitungsprogramm geschriebene DIN-A4- Seiten in üblicher Schriftgröße (Schriftgrad 10 - 12), Zeilenabstand 1,5
- **Anlage:** soweit erforderlich, betriebsübliche Unterlagen. Der Umfang ist jedoch auf das Notwendigste zu beschränken; max. 3 DIN-A4-Seiten.

Bei fehlerhaften, nicht selbst erstellten oder Reporten, welche das Thema verfehlen, können alle Lernziele der gewählten Wahlqualifikationseinheit Inhalt des Fachgesprächs sein.

Für jede der beiden Wahlqualifikationen ist ein Report **online** als PDF-Datei (max. 5 MB) bis spätestens zum 02. Mai für die Sommerprüfung und zum 01. November für die Winterprüfung auf der Website <https://www.weiterbildung-online-mit-uns.de/tibrosBB> einzustellen.

Bitte speichern Sie dabei Ihre Reporte einheitlich wie in folgendem Beispiel angegeben: **Name\_Vorname\_Rep1/2\_gewählte Wahlqualifikation**  (z. B. Muster Petra Rep1 Auftragsteuerung) (ä = ae, ö = oe, ü = ue, ß = ss)

#### Die Zugangsdaten für das Onlinesystem erhalten Sie mit der Zulassung zur Abschlussprüfung.

Bitte stellen Sie sicher, dass die Bestätigung des Ausbildungsbetriebes innerhalb der Ihnen mitgeteilten Abgabefrist erfolgen kann. Das Portal wird nach Ablauf der Frist automatisch geschlossen, eine Übermittlung an die IHK ist dann nicht mehr möglich.

**Sollten die Reporte bis zu diesem Zeitpunkt nicht eingestellt worden sein, ist eine Zulassung zum Fallbezogenen Fachgespräch nicht mehr möglich und wird mit 0 Punkten bewertet.**